Cloud AutoML Vision Object Detection

# Managing datasets

A project can have multiple datasets, each used to train a separate model. You can get a <u>list of the available datasets</u> (#list-datasets), <u>get a specific dataset</u> (#get-dataset), <u>export a dataset</u> (#export-dataset) and can <u>delete a dataset</u> (#delete-dataset) you no longer need.

Use labels with user-defined metadata to organize your datasets. See <u>Using labels to organize Google Cloud Platform resources</u> (https://goo.gl/xmQnxf) for more information on labels as well as examples of labels.

### Listing datasets

A project can include numerous datasets. This section describes how to retrieve a list of the available datasets for a project.

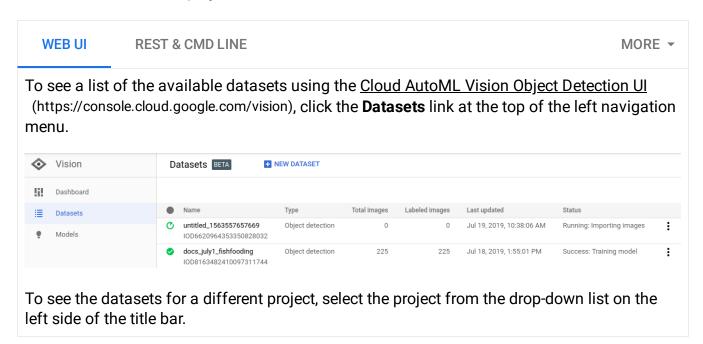

#### Get a dataset

You can also get a specific dataset using a dataset ID.

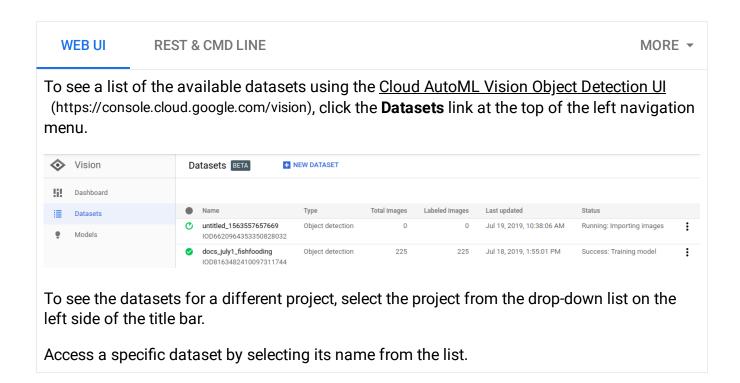

## Export a dataset

You can export a CSV file with all a dataset's information to a Google Cloud Storage bucket. This is particularly helpful for the cases where you <u>added, deleted, or modified</u> (https://cloud.google.com/vision/automl/object-detection/docs/label) training image annotations in the UI.

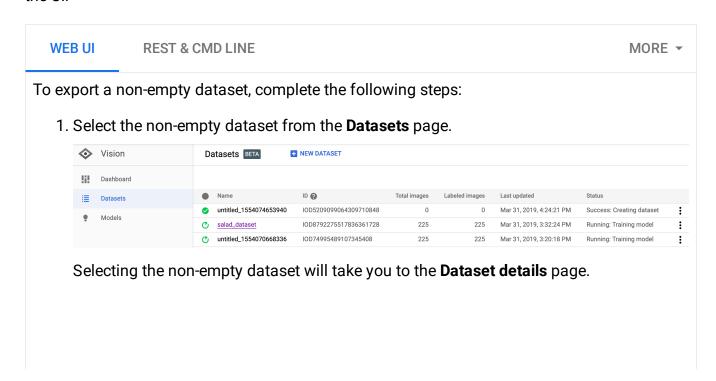

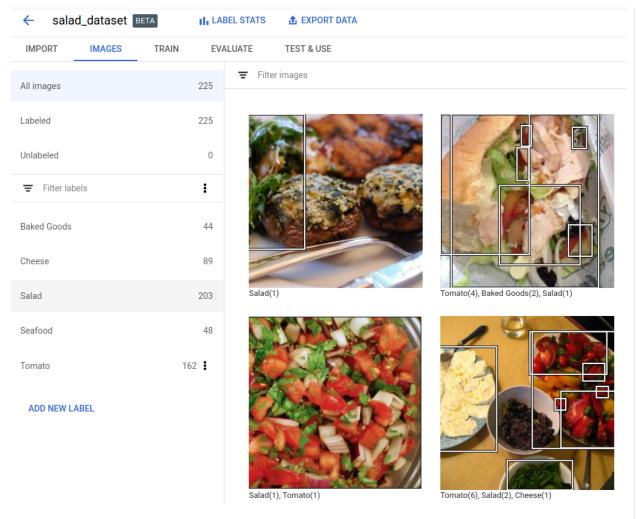

2. Select the **Export data** option at the top of the Dataset details page.

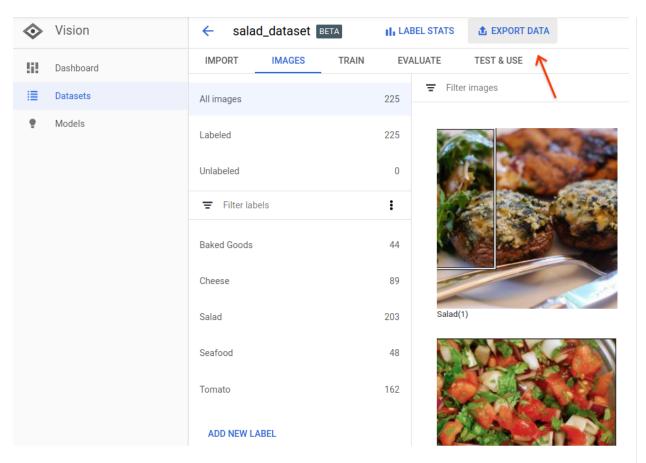

This opens a window where you can choose a Google Cloud Storage bucket location, or create a new bucket and designate it as the location to store the CSV file.

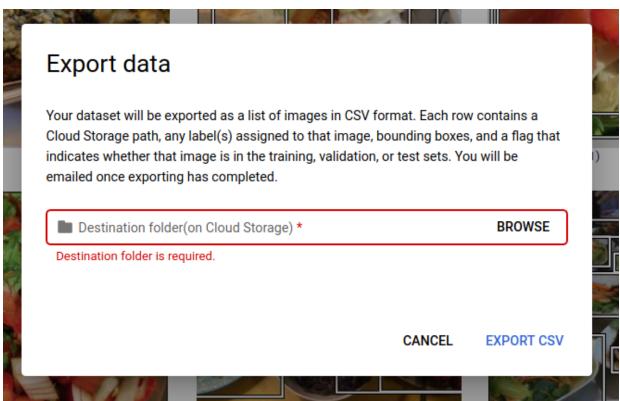

3. Select **Export CSV** after you have selected a new or existing Google Cloud Storage bucket location.

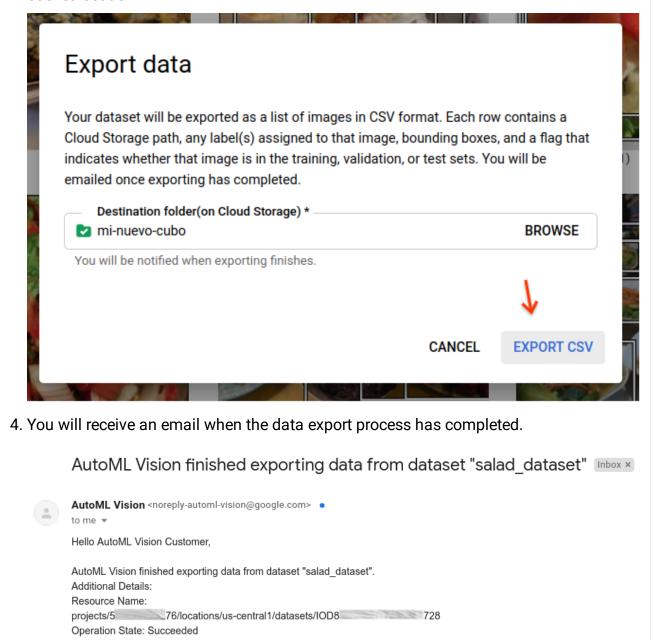

https://pantheon.corp.google.com/storage/browser/mi-nuevo-cubo?project= -object-detection

#### **Exported CSV format**

Sincerely,

The Google Cloud Al Team

To continue your progress, go back to your dataset using

The exported CSV file contains the same formatting as the <u>training data import CSV</u> (https://cloud.google.com/vision/automl/object-detection/docs/csv-format):

```
set,path,label,x_min,y_min,x_max,y_min,x_max,y_max,x_min,y_max
```

This CSV file is saved in a created export folder that is distinguished by a unique timestamp. Below are some sample lines from an exported CSV file:

/export\_data-salad\_dataset-2019-05-29T18:12:18.750Z/image\_object\_detection\_1.csv

```
TRAIN, gs://my-storage-bucket/img/img009.jpg, Cheese, 0.643239, 0.362779, 0.662498, 0.36277  
TRAIN, gs://my-storage-bucket/img/img009.jpg, Salad, 0.205697, 0.255249, 0.459074, 0.25524  
TEST, gs://my-storage-bucket/img/img118.jpg, Cheese, 0.320334, 0.501238, 0.726751, 0.50123  
TEST, gs://my-storage-bucket/img/img118.jpg, Salad, 0.0, 0.037361, 1.0, 0.037361, 1.0, 0.926  
TEST, gs://my-storage-bucket/img/img118.jpg, Cheese, 0.358745, 0.29076, 0.740381, 0.29076,  
TRAIN, gs://my-storage-bucket/img/img375.jpg, Tomato, 0.027274, 0.41247, 0.43122, 0.41247,  
VALIDATION, gs://my-storage-bucket/img/img852.jpg, Tomato, 0.716958, 0.178534, 0.805999, 0  
VALIDATION, gs://my-storage-bucket/img/img852.jpg, Tomato, 0.858044, 0.297255, 0.950847, 0  
VALIDATION, gs://my-storage-bucket/img/img852.jpg, Tomato, 0.199644, 0.624155, 0.321919, 0  
VALIDATION, gs://my-storage-bucket/img/img852.jpg, Cheese, 0.399672, 0.277189, 0.600955, 0
```

Note that there is still only one representation of a bounding box and its label per line. This information tells you the following:

- img009.jpg is in the TRAIN set and contains two bounding boxes with Cheese and Salad labels
- img118.jpg is in the TEST set and has three bounding boxes with Cheese, Salad, and Cheese labels
- img375.jpg is in the TRAIN set and has one bounding box with a Tomato label
- img852.jpg is in the VALIDATION set and has 4 distinct bounding boxes with Tomato, Tomato, Tomato, and Cheese labels

## Deleting a dataset

You can delete a dataset resource using the dataset's ID.

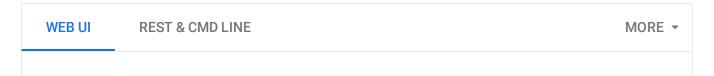

 In the <u>Cloud AutoML Vision Object Detection UI</u> (https://console.cloud.google.com/vision), click the **Datasets** link at the top of the left navigation menu to display the list of available datasets.

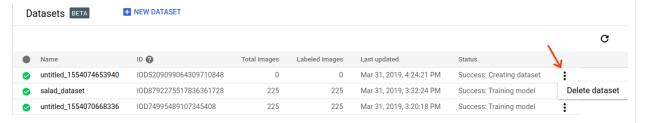

- 2. Click the three-dot menu at the far right of the row you want to delete and select **Delete** dataset.
- 3. Click **Delete** in the confirmation dialog box.

Except as otherwise noted, the content of this page is licensed under the <u>Creative Commons Attribution 4.0 License</u> (https://creativecommons.org/licenses/by/4.0/), and code samples are licensed under the <u>Apache 2.0 License</u> (https://www.apache.org/licenses/LICENSE-2.0). For details, see our <u>Site Policies</u> (https://developers.google.com/terms/site-policies). Java is a registered trademark of Oracle and/or its affiliates.

Last updated January 22, 2020.